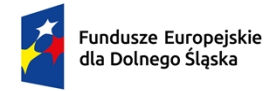

Rzeczpospolita Polska

Dofinansowane przez Unię Europejską

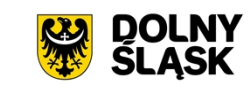

## **Uszczegółowienie Instrukcji użytkownika SL2021 – Wnioski o płatność**

# **Zasady postępowania w zakresie przygotowania wniosków o płatność w projektach finansowanych ze środków EFS+ i FST.**

## Spis treści

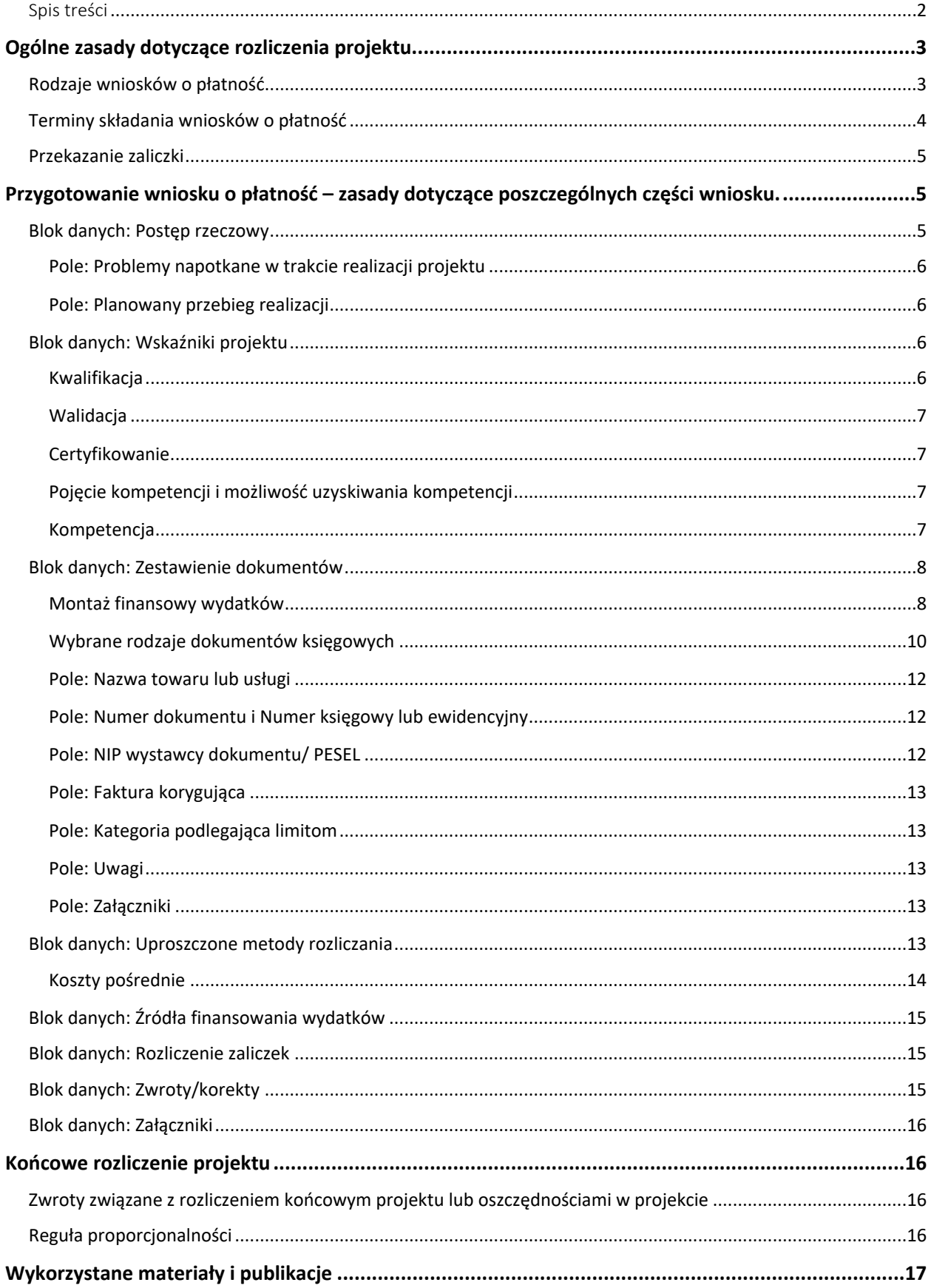

## **Ogólne zasady dotyczące rozliczenia projektu.**

## **Rodzaje wniosków o płatność**

Wyróżniamy następujące rodzaje wniosków o płatność:

**o zaliczkę** – wybierasz go, gdy chcesz otrzymać zaliczkę na realizację zadania w ramach projektu. Wniosek o zaliczkę bez zaznaczenia innych opcji wniosków może zostać złożony jedynie przy pierwszym wniosku o płatność. W pozostałych przypadkach będzie on zawsze zaznaczany razem z wnioskiem sprawozdawczym i/lub wnioskiem rozliczającym zaliczkę.

**o refundację** – wybierasz go, gdy poniosłeś wydatki ze swoich środków w ramach projektu i wnioskujesz o ich refundację.

**rozliczający zaliczkę** – składasz go, gdy chcesz rozliczyć się z wcześniej otrzymanej zaliczki lub jej części. Wniosek rozliczający zaliczkę przesyłasz, jeżeli chcesz rozliczyć otrzymane środki. Zawsze jest zaznaczany łącznie z wnioskiem sprawozdawczym, a w przypadku, gdy wnioskujesz jednocześnie o zaliczkę – również z wnioskiem o zaliczkę.

**wniosek sprawozdawczy** – składasz go zawsze na koniec okresu rozliczeniowego, gdy przekazujesz informacje o postępie rzeczowym projektu. Ten rodzaj wniosku nie będzie zaznaczany, jeżeli składasz pierwszy wniosek o płatność. W przypadku pozostałych wniosków zawsze należy wybrać ten jego rodzaj. Wniosek o płatność może być także tylko wnioskiem sprawozdawczym, bez jednoczesnego zaznaczenia innych rodzajów wniosku, jeżeli realizowałeś działania, ale nie ponosiłeś jeszcze wydatków – będziesz go najczęściej składać, gdy realizujesz projekt rozliczany według uproszczonych metod.

**wniosek o płatność końcową** – wybierasz go, gdy jest to ostatni wniosek o płatność rozliczający projekt. Wniosek o płatność końcową będzie składany wyłącznie po zakończeniu okresu realizacji projektu. Jeżeli więc okres realizacji projektu jeszcze się nie zakończył, a nie zawnioskowałeś o wcześniejsze rozwiązanie umowy o dofinansowanie projektu lub skrócenie okresu realizacji projektu - nie powinieneś składać wniosku o płatność końcową.

Możesz zaznaczyć więcej niż jeden z ww. rodzajów wniosku uwzględniając wszystkie adekwatne sytuacje dla składanego wniosku, np. gdy chcesz złożyć wniosek będący jednocześnie wnioskiem o zaliczkę i sprawozdawczym lub końcowy wniosek o płatność i wniosek o refundację wydatków.

W przypadku pierwszego wniosku o płatność tzw. **wniosku o zaliczkę**, w którym wnioskujesz o przekazanie pierwszej transzy zaliczki, okres rozliczeniowy "od (...)" "do (...)" powinien wynosić 1 dzień i odpowiadać pierwszemu dniu realizacji projektu zgodnie z okres wskazanym we wniosku o dofinansowanie. Kolejne wnioski powinny obejmować okresy rozliczeniowe zgodne z harmonogramem płatności (tj. np. miesiąc, kwartał), a okresy poszczególnych wniosków nie mogą na siebie zachodzić (nakładać się).

Sposób postępowania w przypadku, gdy:

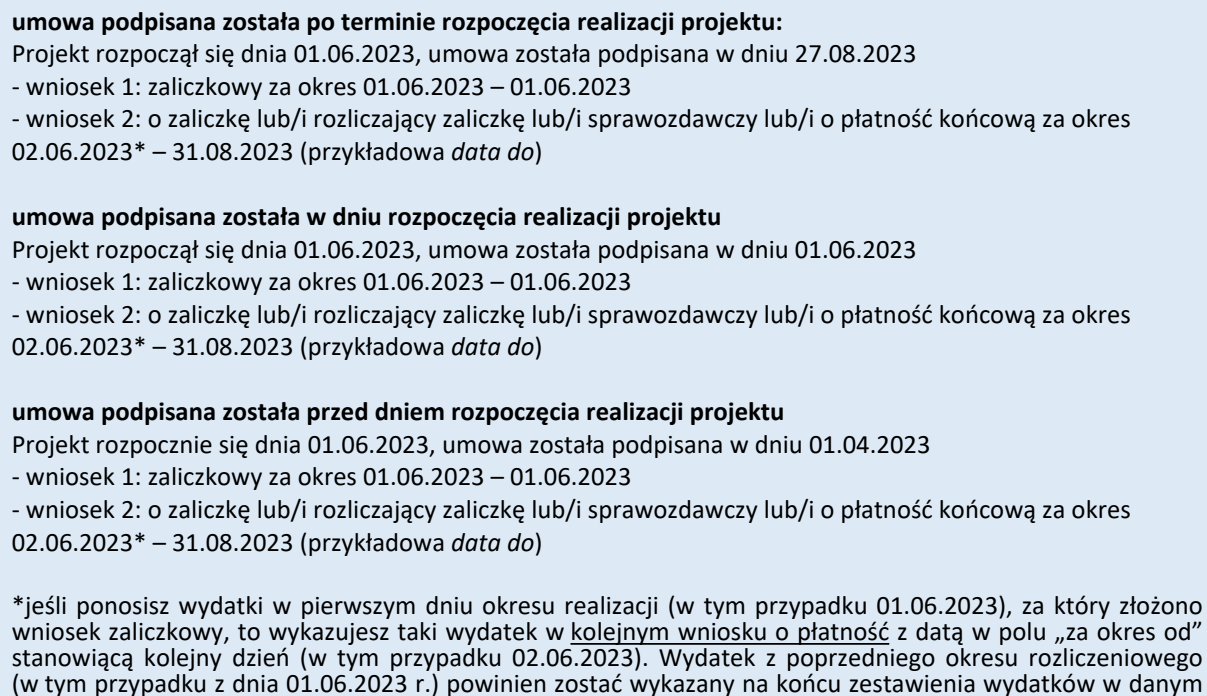

Każdy kolejny wniosek (za wyjątkiem wniosku pierwszego) powinien być wnioskiem sprawozdawczym (np. wnioskiem rozliczeniowo-sprawozdawczym lub zaliczkowo-sprawozdawczym). Wnioski sprawozdawcze muszą pokrywać cały okres realizacji projektu z wyjątkiem 1 dnia, który obejmuje **wniosek zaliczkowy**.

## **Terminy składania wniosków o płatność**

zadaniu.

**Pierwszy wniosek o płatność** składasz niezwłocznie po podpisaniu umowy o dofinansowanie projektu i zarejestrowaniu karty umowy w CST2021 (z wyjątkiem sytuacji, gdy umowę podpisałeś znacznie wcześniej niż zaczyna się okres realizacji projektu, wtedy wniosek składasz niezwłocznie po dniu rozpoczęcia realizacji projektu).

Wniosek ten zazwyczaj jest wnioskiem o wypłatę zaliczki i stanowi podstawę do jej wypłaty (przy czym musi być spełniony także warunek z umowy o dofinansowanie – złożyłeś prawne jej zabezpieczenie). Co do zasady w pierwszym wniosku o płatność nie będziesz rozliczał wydatków projektu, ani przekazywał informacji o zrealizowanych działaniach (nie będzie to wniosek sprawozdawczy).

Aby go przygotować wybierz z listy rozwijanej w module "Zarządzenie wnioskiem" opcję "Utwórz szybki wniosek o zaliczkę".

**Kolejne wnioski o płatność** będziesz składał w terminach wynikających z obowiązującego harmonogramu płatności (HP), za okresy rozliczeniowe i w terminie wskazanym w umowie o dofinansowanie projektu. Zazwyczaj okres rozliczeniowy wynosi trzy miesiące, ale może też zostać skrócony (do pełnych miesięcy). Za zgodą IZ FEDS, w przypadku wniosku o płatność, w którym po raz pierwszy będziesz rozliczał wydatki, okres ten może być dłuższy, jeśli umowa o dofinansowanie projektu zostanie podpisana po okresie rozpoczęcia realizacji projektu.

Możesz zmienić okres rozliczeniowy, co wymaga zmiany harmonogramu płatności, ale nie wymaga podpisywania aneksu do umowy o dofinansowanie projektu. Wystarczą tu dwustronne uzgodnienia IZ FEDS i beneficjenta, których ślad w postaci korespondencji z beneficjentem powinien znaleźć się w CST2021.

**Kolejne wnioski o płatność za kolejne okresy rozliczeniowe składasz, zgodnie z harmonogramem płatności w terminie do 10 dni roboczych od zakończenia okresu rozliczeniowego, tj. np. za okres 01.03.2024 r. - 31.05.2024 r. – do 14.06.2024 r. (chyba, że zapisy umowy o dofinansowanie projektu wskazują inny termin), a końcowy wniosek o płatność składasz do 30 dni kalendarzowych od dnia zakończenia okresu realizacji projektu (np. projekt zakończył się 30.06.2025 r. – końcowy wniosek składasz do 30.07.2025 r.). Musisz o tym pamiętać, aby nie narazić się na zapłatę odsetek wynikających z art. 189 ust. 3 Ustawy o finansach publicznych.**

## **Przekazanie zaliczki**

Wysokość zaliczki, o którą wnioskujesz, musi być zgodna z harmonogramem płatności (dalej: HP) i budżetem projektu na dany okres. Zmiana wysokości wnioskowanej zaliczki wymaga zmiany HP. **Pamiętaj, że zmiany HP musisz dokonać przed zakończeniem okresu rozliczeniowego, za który będziesz składał wniosek rozliczający wydatki i wnioskujący o kolejną zaliczkę.** Niedopełnienie tego obowiązku skutkować będzie zastosowaniem art. 189 ust 3 ufp.

Pamiętaj, że **okres rozliczeniowy** zgodnie z umową o dofinansowanie **nie może być krótszy niż jeden, pełny miesiąc kalendarzowy (np. od 01.03.2024 r. do 31.03.2024 r.) i dłuższy niż 3 pełne miesiące kalendarzowe (np. od 01.03.2024 r. do 31.05.2024 r.)** (wyjątek stanowi pierwszy wniosek o płatność, ewentualnie drugi za zgodą IZ FEDS – patrz wyżej).

Jeśli wiesz, że w najbliższym planowanym do złożenia wniosku o płatność **nie rozliczysz 70% dotychczas otrzymanych transz dofinansowania i jednocześnie planujesz wnioskować o kolejną transzę dopilnuj**, aby przed zakończeniem bieżącego okresu sprawozdawczego zaktualizować harmonogram płatności. W przeciwnym wypadku grozi ci obniżenie kosztów pośrednich za niewłaściwe zarządzanie projektem, a także odsetki wynikające z art. 189 ust. 3 ustawy o finansach publicznych.

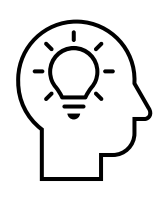

**Pamiętaj**, że zaliczki wypłaca się zgodnie z § 3 ust. 2 Rozporządzenia Ministra Funduszy i Polityki Regionalnej w sprawie zaliczek w ramach programów finansowanych z udziałem środków europejskich, tzn. "wypłaty zaliczki oraz transz zaliczki są dokonywane w wysokościach nie większych i na okres nie dłuższy niż jest to niezbędne do prawidłowej realizacji projektu".

## **Przygotowanie wniosku o płatność – zasady dotyczące poszczególnych części wniosku.**

## **Blok danych: Postęp rzeczowy**

Informacje podawane we wniosku o płatność w ramach tego bloku powinny być rzeczowe, jasne i pozwalać na jednoznaczną ocenę projektu w okresie sprawozdawczym, którego wniosek dotyczy. Informacje podawane we wniosku powinny być konkretne, ale niezbyt obszerne. Nie należy podawać informacji, które nie mają znaczenia dla kwalifikowalności wydatku objętych wnioskiem o płatność. Wykazane wydatki powinny korespondować z opisanym postępem rzeczowym, tj. informacje zawarte w tych dwóch częściach wniosku o płatność powinny być ze sobą spójne.

Opis w tym bloku wniosku powinien pozwalać ustalić, jak wygląda postęp rzeczowy projektu, a więc jakie czynności podjęto w ramach poszczególnych zadań projektu w danym okresie rozliczeniowym projektu. Podaj informacje o działaniach podjętych w ramach każdego z zadań realizowanych w projekcie. Opis powinien być krótki, konkretny i wskazywać, jakie działanie zostało zrealizowane, w jakim okresie, dla jakiej liczby osób i jakie były osiągnięte efekty tych działań.

Pamiętaj także, iż w ramach opisu poszczególnych zadań **powinieneś wskazać, nie tylko w jaki sposób realizujesz zasady równościowe** w ramach projektu, ale także jak realizacja tego działania wpłynęła na sytuację osób z niepełnosprawnościami, na równość kobiet i mężczyzn lub innych grup wskazanych we wniosku o dofinansowanie projektu.

Zasada równości szans i niedyskryminacji ma na celu zapobieganie wszelkim formom dyskryminacji, nie tylko ze względu na płeć, ale również ze względu na rasę, kolor skóry, pochodzenie etniczne lub społeczne, cechy genetyczne, język, religię lub przekonania, poglądy polityczne lub wszelkie inne poglądy, przynależność do mniejszości narodowej, majątek, urodzenie, niepełnosprawność, wiek lub orientację seksualną. Szczegółowe informacje dotyczące regulacji w tym zakresie znajdziesz w Wytycznych dotyczących realizacji zasad równościowych w ramach funduszy unijnych na lata 2021-2027 oraz na stronie instytucji ogłaszającej nabór.

W przypadku realizacji projektu rozliczanego metodami uproszczonymi we wniosku o płatność, w którym będziesz wnioskował o kolejną transzę zaliczki, w pierwszym opisywanym zadaniu zamieść informację o wydatkowaniu co najmniej 70% łącznej kwoty otrzymanych transz dofinansowania. Obowiązek taki wynika z umowy o dofinansowanie, a jego niespełnienie będzie skutkować brakiem możliwości przekazania przez IZ FEDS kolejnej transzy dofinansowania. Niniejszą informację, możesz przekazać także w formie załącznika do wiadomości w systemie CST2021 w postaci oświadczenia podpisanego przez osobę uprawnioną do działania w imieniu beneficjenta.

#### **Pole: Problemy napotkane w trakcie realizacji projektu**

W tym polu opisz nie tylko istotę problemów, ale również podjęte środki zaradcze. W przypadku braku problemów zawrzyj informacje o ich braku wpisując np. *"w okresie objętym wnioskiem nie napotkano żadnych problemów w realizacji projektu"*. W ramach pola powinieneś opisać wszelkie odstępstwa i opóźnienia od zakładanego harmonogramu rzeczowego. Pole to nie służy zgłaszaniu zmian do projektu, te należy złożyć z wykorzystaniem formularza wprowadzania zmian, który to został udostępniony na stronie internatowej instytucji.

#### **Pole: Planowany przebieg realizacji**

O planowanym przebiegu realizacji projektu poinformuj w każdym wniosku o płatność, także w pierwszym wniosku zaliczkowym. W ramach tej części wniosku o płatność opisz pokrótce, jakie działania w ramach projektu planujesz podejmować w kolejnym okresie sprawozdawczym w ramach poszczególnych zadań.

### **Blok danych: Wskaźniki projektu**

Pamiętaj, że dane dotyczące poziomu realizacji wskaźników projektu odnoszących się do jego uczestników powinny być zgodne z danymi wynikającymi z Systemu Monitorowania EFS [dalej: SM EFS], a w przypadku projektu realizowanego w ramach FST z danymi wynikającymi z narzędzia w ramach którego zobowiązany jesteś przekazywać dane uczestników (informacja w zakresie narzędzia zostanie przekazana beneficjentom realizującym projekty z FST odrębną korespondencją).

Masz obowiązek wynikający z zawartej umowy o dofinansowanie projektu na bieżąco wprowadzać do aplikacji SM EFS dostępnej pod adresem https://sm.efs.gov.pl/ (lub w ramach narzędzia udostępnionego dla projektów FST) informacje o wszystkich uczestnikach projektu, którzy zostali objęci wsparciem w danym okresie sprawozdawczym. Jest to istotne, ponieważ informacje te stanowią podstawę do wykazania wskaźników projektu, określonych we wniosku o dofinansowanie projektu i są weryfikowane w każdym złożonym wniosku o płatność.

Jednym ze wskaźników rezultatu bezpośredniego w perspektywie finansowej 2021-2027 jest **liczba osób, które uzyskały kwalifikacje po opuszczeniu programu**. Jest to wskaźnik wspólny, który obowiązkowo monitorowany jest we wszystkich projektach. Jest to również wskaźnik kluczowy w niektórych obszarach interwencji w ramach poszczególnych celów szczegółowych FEDS wyrażony poprzez wskaźniki takie, jak np. \*liczba osób, które uzyskały kwalifikacje po opuszczeniu programu; \*liczba przedstawicieli kadry szkół i placówek systemu oświaty, którzy uzyskali kwalifikacje po opuszczeniu programu; \*liczba uczniów, którzy nabyli kwalifikacje lub kompetencje po opuszczeniu

programu; \*liczba przedstawicieli kadry szkół i placówek systemu oświaty, którzy uzyskali kwalifikacje po opuszczeniu programu; \*liczba osób, które uzyskały kwalifikacje cyfrowe po opuszczeniu programu. W przypadku projektów wskaźnik ten jest wymagany do osiągnięcia i brak jego realizacji może skutkować niekwalifikowalnością wydatków z tytułu zastosowania reguły proporcjonalności.

W związku z szerszym rozumieniem pojęcia **kwalifikacje** przez Komisję Europejską, niż pojęcie używane na gruncie polskim, **do wskaźnika wliczane są również osoby, które w wyniku realizacji projektu nabyły kompetencje** – pod warunkiem spełnienia wymogów, o których mowa w ramach wskazanych poniżej etapów potwierdzających nabycie kompetencji. Niemniej, w celu uproszczenia nazwy wskaźnika i zastosowania terminologii określonej przez KE dla wskaźników wspólnych, w nazwie wskaźnika wykorzystuje się tylko pojęcie "kwalifikacji".

**Kwalifikacja** to określony zestaw efektów uczenia się w zakresie wiedzy, umiejętności oraz kompetencji społecznych nabytych w drodze edukacji formalnej, edukacji pozaformalnej lub poprzez uczenie się nieformalne, zgodnych z ustalonymi dla danej kwalifikacji wymaganiami, których osiągnięcie zostało sprawdzone w walidacji oraz formalnie potwierdzone przez instytucję uprawnioną do certyfikowania.

**Walidacja** to sprawdzenie, czy osoba ubiegająca się o nadanie określonej kwalifikacji, niezależnie od sposobu uczenia się tej osoby, osiągnęła wyodrębnioną część lub całość efektów uczenia się wymaganych dla tej kwalifikacji. Walidacja poprzedza certyfikowanie. Walidacja powinna być prowadzona w sposób trafny (weryfikowane są te efekty uczenia się, które zostały określone dla danej kwalifikacji) i rzetelny (wynik weryfikacji jest niezależny od miejsca, czasu, metod oraz osób przeprowadzających walidację). Walidację wieńczy podjęcie i wydanie decyzji, jakie efekty uczenia się zostały potwierdzone w jej trakcie, jakie zaś nie.

**Certyfikowanie** to proces, w wyniku którego osoba ubiegająca się o nadanie określonej kwalifikacji, po uzyskaniu pozytywnego wyniku walidacji, otrzymuje od uprawnionego podmiotu certyfikującego dokument potwierdzający nadanie określonej kwalifikacji. Certyfikowanie następuje po walidacji, w wyniku wydania pozytywnej decyzji stwierdzającej, że wszystkie efekty uczenia się wymagane dla danej kwalifikacji zostały osiągnięte. W przypadku niektórych kwalifikacji walidacja i certyfikowanie są prowadzone przez różne podmioty (np. egzamin na prawo jazdy przeprowadza Wojewódzki Ośrodek Ruchu Drogowego, natomiast dokument, tj. prawo jazdy, wydaje starosta powiatu). Certyfikaty i inne dokumenty potwierdzające uzyskanie kwalifikacji powinny być rozpoznawalne i uznawane w danym sektorze lub branży

#### **Pojęcie kompetencji i możliwość uzyskiwania kompetencji**

W przypadku gdy forma wsparcia w odniesieniu do konkretnej osoby nie uwzględnia procesu certyfikacji (opisanego powyżej) taka osoba nabywa kompetencje.

**Kompetencja** to wyodrębniony zestaw efektów uczenia się / kształcenia, które zostały sprawdzone w procesie walidacji w sposób zgodny z wymaganiami ustalonymi dla danej kompetencji, odnoszącymi się w szczególności do składających się na nią efektów uczenia się.

Potwierdzenie nabycia kompetencji powinno uwzględniać następujące etapy:

- **ETAP I Zakres**  zdefiniowanie w ramach wniosku o dofinansowanie (w przypadku projektów) lub karty usługi (w przypadku Podmiotowego Systemu Finansowania) grupy docelowej do objęcia wsparciem oraz wybranie zakresu tematycznego wsparcia, który będzie poddany ocenie,
- **ETAP II Wzorzec** określony przed rozpoczęciem form wsparcia i zrealizowany w projekcie/usłudze rozwojowej standard wymagań, tj. efektów uczenia się, które osiągną uczestnicy w wyniku przeprowadzonych działań (wraz z informacjami o kryteriach i metodach weryfikacji tych efektów). Sposób (miejsce) definiowania informacji wymaganych w etapie II powinien zostać 20 określony przez instytucję organizującą konkurs/ przeprowadzającą nabór projektów (w przypadku projektów),
- **ETAP III Ocena** przeprowadzenie weryfikacji na podstawie kryteriów opisanych we wzorcu (etap II) po zakończeniu wsparcia udzielanego danej osobie, przy zachowaniu rozdzielności funkcji pomiędzy procesem kształcenia i walidacji5 (np. walidacja jest prowadzona przez zewnętrzny podmiot w stosunku do instytucji szkoleniowej lub w jednej instytucji szkoleniowej proces walidacji jest prowadzony przez inną osobę aniżeli proces kształcenia),
- **ETAP IV Porównanie** porównanie uzyskanych wyników etapu III (ocena) z przyjętymi wymaganiami (określonymi na etapie II efektami uczenia się) po zakończeniu wsparcia udzielanego danej osobie. Nabycie kompetencji potwierdzone jest uzyskaniem dokumentu zawierającego wyszczególnione efekty uczenia się odnoszące się do nabytej kompetencji.

Szczegółowe informacje w tym zakresie znajdziesz w załączniku 2 pn. Podstawowe informacje dotyczące uzyskiwania kwalifikacji w ramach projektów współfinansowanych z EFS+ i FST do Wytycznych dotyczących monitorowania postępu rzeczowego realizacji programów na lata 2021-2027 (dostępne po adresem: https://www.funduszeeuropejskie.gov.pl/strony/o-funduszach/fundusze-na-lata-2021- 2027/prawo-i-dokumenty/wytyczne/wytyczne-dotyczace-monitorowania-postepu-rzeczowegorealizacji-programow-na-lata-2021-2027/).

### **Blok danych: Zestawienie dokumentów**

Ramy czasowe kwalifikowalności wydatków dla perspektywy finansowej 2021-2027 i programów w tym okresie wdrażanych, a więc i dla Fundusze Europejskie Dolnego Śląska, zostały określone w art. 63 rozporządzenia ogólnego oraz szczegółowo opisane w Wytycznych kwalifikowalności, tj. wydatki kwalifikowalne nie mogą być poniesione wcześniej niż 1 stycznia 2021 r. oraz późniejsze niż 31 grudnia 2029 r. Beneficjent nie może wskazać we wniosku o dofinansowanie projektu okresu realizacji przekraczającego ww. daty.

#### **Okres kwalifikowalności wydatków w ramach projektu określony jest w umowie o dofinansowanie projektu (a także we wniosku o dofinansowanie projektu).**

W przypadku, gdy rozpoczynasz realizację projektu przed podpisaniem umowy o dofinansowanie projektu, robisz to na własne ryzyko i musisz zapewnić zgodność poniesionych wydatków z Wytycznymi kwalifikowalności, a wydatki te muszą się zawierać w okresie realizacji projektu wskazanym we wniosku o dofinansowanie projektu.

W przypadku projektów EFS+ **(a w przypadku projektów FST wyłącznie za zgodą IZ FEDS )**, wydatki mogą być uznane za kwalifikowalne po dniu wskazanym jako dzień zakończenia realizacji projektu, o ile odnoszą się do zadań realizowanych w okresie wdrażania projektu oraz zostały ujęte w końcowym wniosku o płatność.

W zestawieniu wydatków wykazywane są zarówno wydatki kwalifikowane "na plus", jak i wydatki "na minus" (tylko i wyłącznie w przypadku faktur korygujących).

Ogólną zasadą jest, że wydatki ponoszone przez beneficjenta lub partnera muszą być faktycznie poniesione. Oznacza to, że z każdym wydatkiem wiąże się faktyczny przepływ środków pieniężnych od beneficjenta lub partnera do innego podmiotu. Zasada ta nie ma jednak zastosowania do projektów lub wydatków rozliczanych metodami uproszczonymi (tzw. projektów ryczałtowych). Poza tym, wyjątki od zasady faktycznego poniesienia wydatku określa podrozdział 3.1 Wytycznych kwalifikowalności.

Co do zasady płatności dotyczące kosztów bezpośrednich powinny być dokonywane z rachunku płatniczego wskazanego w umowie o dofinansowanie projektu. Beneficjent lub partner może jednak w niektórych przypadkach ponieść wydatek z własnych środków, a następnie zrefundować go ze środków projektu.

Należy pamiętać, że za datę poniesienia wydatku uznaje się datę faktycznego zapłacenia za ten wydatek, a nie datę refundacji środków np. z konta projektowego.

#### **Montaż finansowy wydatków**

W projektach współfinansowanych z EFS+ i FST, poszczególne wydatki w projektach mogą być ponoszone w różnej proporcji "dofinansowanie - wkład własny" – mogą występować wydatki ponoszone wyłącznie z dofinansowania i wyłącznie z wkładu własnego, a wkład własny beneficjenta jest zależny od harmonogramu realizacji zadań w projekcie. W związku z powyższym może występować sytuacja, że docelowy montaż finansowy projektu jest osiągnięty dopiero na koniec realizacji projektu (widoczny

w końcowym wniosku o płatność).

W celu uniknięcia rozbieżności przy rozliczeniach projektów przedstawiono następujące założenia:

- 1. Transze dofinansowania są wypłacane w kwotach zaplanowanych zgodnie z obowiązującym harmonogramem płatności.
- 2. W przypadku projektów, w których dofinansowanie jest udzielone zarówno z budżetu środków europejskich, jak i z budżetu państwa, transze dofinansowania są wypłacane w montażu finansowym środków europejskich i budżetu państwa wg proporcji [%] źródeł dofinansowania wynikających z umowy o dofinansowanie projektu zgodnie z poniższymi obliczeniami:

Najpierw następuje wyliczenie kwoty środków europejskich w ramach wnioskowanej transzy dofinansowania:

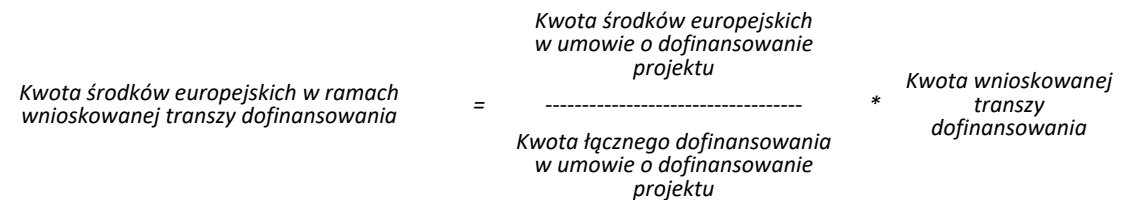

Obliczoną kwotę środków europejskich w ramach wnioskowanej transzy dofinansowania należy zaokrąglić do pełnych groszy zgodnie z zasadami matematycznymi. Następnie przez różnicę wyliczona jest kwota budżetu państwa w ramach transzy dofinansowania:

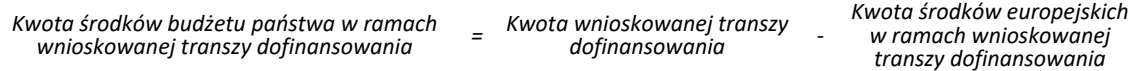

3. W przypadku projektów rozliczanych na podstawie rzeczywiście ponoszonych wydatków, każdy wydatek wykazany we wniosku o płatność powinien być rozliczany zgodnie ze źródłami zaplanowanymi przez beneficjenta – tj. albo proporcjonalnie z dofinansowania i wkładu własnego, albo z samego dofinansowania, albo z samego wkładu własnego. W przypadku gdy dany wydatek sfinansowano całkowicie lub częściowo z dofinansowania, a dofinansowanie jest udzielone zarówno z budżetu środków europejskich, jak i z budżetu państwa, dofinansowanie jest rozliczane na budżet środków europejskich i budżet państwa wg proporcji [%] źródeł dofinansowania zgodnie z poniższymi obliczeniami:

W pierwszej kolejności należy określić, z jakich źródeł poniesiono wydatek. Źródła te powinny być zgodne z zaplanowanym we wniosku o dofinansowanie sposobem finansowania wydatków:

- A) Jeśli wydatek sfinansowano wyłącznie z wkładu własnego, nie występuje w nim dofinansowanie i nie trzeba rozliczać dofinansowania na poszczególne jego źródła.
- B) Jeśli wydatek sfinansowano proporcjonalnie z wkładu własnego i dofinansowania, zgodnie z montażem finansowym projektu, wówczas w pierwszym kroku oblicza się kwotę wkładu własnego w wydatku, zgodnie z poniższym wzorem:

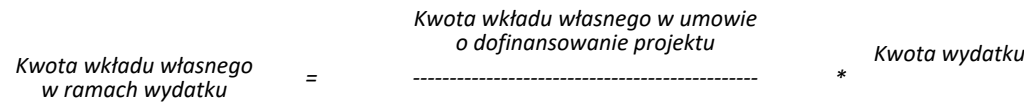

#### *Całkowita wartość projektu (wydatków kwalifikowalnych) w umowie o dofinansowanie projektu*

Obliczoną kwotę wkładu własnego w ramach wydatku należy zaokrąglić do pełnych groszy zgodnie z zasadami matematycznymi.

Następnie przez różnicę wyliczona jest kwota dofinansowania w ramach wydatku:

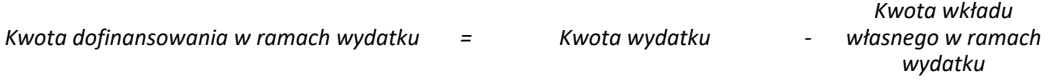

Następnie następuje wyliczenie kwoty środków europejskich oraz kwoty budżetu państwa w ramach wydatku, zgodnie z zasadami opisanymi w lit. C.

C) Jeśli w projekcie nie występuje stały montaż finansowy dofinansowania i wkładu własnego, to znaczy różne wydatki są ponoszone w różnych proporcjach wkładu własnego i dofinansowania, a dany wydatek sfinansowano wyłącznie lub w części z dofinansowania, obliczenia są prowadzone zgodnie z poniższymi wskazówkami. W przypadku gdy w wydatku występuje wkład własny, należy go w pierwszym kroku odjąć od wartości wydatku w takiej kwocie lub proporcji, jaką zaplanowano w projekcie, pozostała kwota jest kwotą dofinansowania w ramach wydatku.

Następuje wyliczenie kwoty środków europejskich w ramach wydatku:

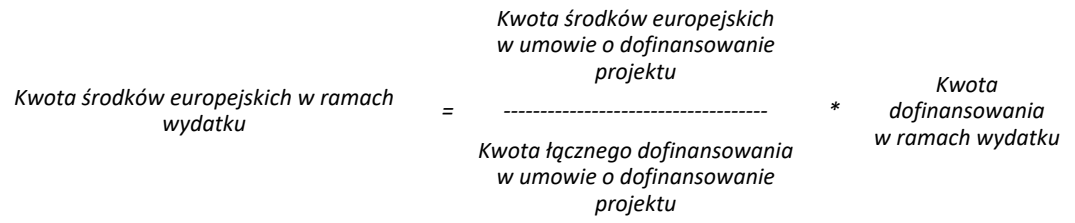

Obliczoną kwotę środków europejskich w ramach wydatku należy zaokrąglić do pełnych groszy zgodnie z zasadami matematycznymi.

Następnie przez różnicę wyliczona jest kwota budżetu państwa w ramach wydatku:

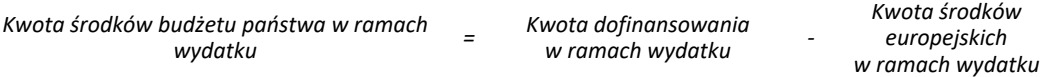

4. Każdy zwrot/korektę wydatku we wniosku o płatność należy dokonywać zgodnie ze źródłami, z których zostały sfinansowane.

Podczas rozliczenia końcowego należy sprawdzić, czy przyznane kwoty i poziomy procentowe dofinansowania, w tym wkładu UE, nie zostały przekroczone na projekcie, jak również, czy został wniesiony wymagany wkład własny.

Natomiast w przypadku projektów rozliczanych ryczałtowo różnica polega jedynie na tym, iż wydatki w ramach kwoty ryczałtowej powinny być rozliczane we wniosku o płatność na zakończenie całego zadania, zgodnie z harmonogramem realizacji projektu. Wykazywanie wydatków we wniosku o płatność odbywa się poprzez wskazanie w ramach jednej pozycji całej kwoty ryczałtowej, nie zaś poszczególnych wydatków na nią się składających. W związku z powyższym przedstawiona metodologia ma również zastosowanie w przypadku kwot ryczałtowych – to znaczy każdą kwotę ryczałtową rozlicza się zgodnie z montażem finansowym, jaki został dla niej wskazany w umowie o dofinansowanie projektu.

#### **Wybrane rodzaje dokumentów księgowych**

#### *Nota księgowa*

Pamiętaj, że nota jest dokumentem księgowym rozliczającym wydatki w projektach EFS+ i FST, którego możliwość zastosowania jest mocno ograniczona, zarówno w przepisach prawa powszechnie obowiązującego, jak i w Wytycznych kwalifikowalności. Nota księgowa w ogóle nie może być stosowana w sytuacji, gdy mają zastosowania przepisy ustawy o podatku od towarów i usług. Co oznacza, że notą księgową nie mogą być dokumentowane transakcje dostawy towarów lub świadczenia usług, dla których należy stosować faktury VAT. Za niekwalifikowalny należy uznać rozliczony notą księgową koszt zakupu środka trwałego będącego własnością beneficjenta lub prawa przysługującego beneficjentowi, gdyż taki środek trwały powinien zostać wniesiony do projektu w formie wkładu niepieniężnego.

Notą księgową mogą być rozliczane natomiast koszty zaangażowania osoby fizycznej prowadzącej działalność gospodarczą będącej beneficjentem (tzw. samozatrudnienie w projekcie), pod warunkiem wyraźnego wskazania tej formy zaangażowania oraz określenia zakresu obowiązków tej osoby w zatwierdzonym wniosku o dofinansowanie projektu. Innym przykładem wydatku, który może zostać rozliczony notą księgowym jest wkład własny niepieniężny w postaci np. kosztów wykorzystania sal szkolnych do zajęć w projekcie.

#### *Faktura pro forma*

Dokumentem księgowym nie jest również faktura pro forma, tym samym nie stanowi ona podstawy do uiszczenia opłaty i nie jest dowodem zrealizowanej transakcji. Nie jest również ujmowana w ewidencji księgowej, czy też w ewidencji prowadzonej w formie podatkowej księgi przychodów i rozchodów. Nie odzwierciedla dokonanej sprzedaży ani żadnej innej operacji gospodarczej. Faktura pro forma zazwyczaj wysyłana jest jako element oferty, informujący o tym, jak rzeczywista faktura będzie wyglądać, z czego się będzie składać i jakie będą koszty zawartej transakcji. Może być wysłana jako forma wezwania do zapłaty, forma informacji o kosztach, czy też zapowiedź wystawienia faktury właściwej w niedalekiej przyszłości. Faktura pro forma nie generuje obowiązku podatkowego i nie może zostać zaksięgowana w ewidencji. Ponadto nie może być brana pod uwagę podczas rozliczeń pomiędzy jej wystawcą a odbiorcą oraz nie stanowi podstawy do roszczeń wobec jej odbiorcy.

Zatem we wniosku o płatność nie należy wykazywać wydatków poniesionych w oparciu o faktury pro forma. Wydatek ten będzie mógł zostać rozliczony po wystawieniu właściwej faktury za realizację usługi lub zakup towaru.

#### *Oświadczenia, zestawienie wydatków*

Dokumentem księgowym nie jest też zestawienie wydatków, czy oświadczenie o poniesieniu wydatku. W ramach wniosku o płatność nie możesz np. przedstawić do rozliczenia zestawienia wydatków dotyczących wynagrodzeń nauczycieli sporządzonego w oparciu o kilka list płac. Każdą listę płac musisz przedstawić w osobnej pozycji zestawienia dokumentów.

Pamiętaj, że dla zachowania prawidłowej ścieżki audytu ważne jest, aby wszelkie dowody księgowe miały postać oryginałów (dokumentów źródłowych). Dlatego, co do zasady, papierowe dokumenty księgowe opisujesz na papierze, a dokumenty elektroniczne – elektronicznie. Możesz otrzymywać faktury w formie papierowej i elektronicznej (faktury elektroniczne w dowolnym formacie albo ustrukturyzowane za pomocą Krajowego Systemu e-Faktur, która będzie obowiązkowa od 1 stycznia 2024 r.). W kontekście kwalifikowalności wydatków ważne jest, abyś przechowywał dokumenty w oryginale i opisywał zawsze oryginały. Muszą one podlegać również należytej archiwizacji. Co do zasady nie jest możliwe opisywanie dokumentu księgowego, wystawionego jako oryginał w papierze – w formie elektronicznej.

#### *Wkład własny niepieniężny*

**Wkład niepieniężny** polega na wniesieniu (wykorzystaniu na rzecz projektu) nieruchomości, urządzeń, materiałów (surowców), wartości niematerialnych i prawnych, ekspertyz lub nieodpłatnej pracy

wykonywanej przez wolontariuszy na podstawie ustawy o działalności pożytku publicznego i o wolontariacie lub nieodpłatnej pracy społecznej członków stowarzyszenia wykonywanej na podstawie ustawy z dnia 7 kwietnia 1989 r. Prawo o stowarzyszeniach (Dz. U. z 2020 r. poz. 2261, z późn. zm.) ze składników majątku beneficjenta lub majątku innych podmiotów, jeżeli możliwość taka wynika z przepisów prawa oraz zostanie to ujęte w zatwierdzonym wniosku o dofinansowanie projektu.

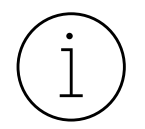

Pamiętaj, że jednym z warunków kwalifikowalności wkładu niepieniężnego jest zapewnienie IZ FEDS możliwość zweryfikowania wysokości wnoszonego do projektu wkładu niepieniężnego. Oznacza to m.in., że powinieneś na żądanie instytucji przedstawić metodykę wyliczenia wkładu niepieniężnego.

Pozostałymi warunkami kwalifikowalności wkładu własnego niepieniężnego są:

- **a)** wartość wkładu niepieniężnego została należycie potwierdzona dokumentami o wartości dowodowej równoważnej fakturom lub innymi dokumentami,
- **b)** wartość przypisana wkładowi niepieniężnemu nie przekracza stawek rynkowych,
- **c)** wartość i dostarczenie wkładu niepieniężnego mogą być poddane niezależnej ocenie i weryfikacji,

W wypadku wykorzystania nieruchomości w projekcie jej wartość potwierdzana jest operatem szacunkowym sporządzonym przez uprawnionego rzeczoznawcę majątkowego zgodnie z przepisami ustawy z dnia 21 sierpnia 1997 r. o gospodarce nieruchomościami (Dz. U. z 2023, poz. 344, z późn. zm.), aktualnym w momencie złożenia rozliczającego go wniosku o płatność. W wypadku nieruchomości obowiązuje limit finansowania określony w podrozdziale 3.4 Wytycznych kwalifikowalności.

**Jeżeli wkładem niepieniężnym nie jest cała nieruchomość, a jedynie jej część (na przykład tylko sale szkolne), operat szacunkowy nie jest wymagany – w takim przypadku wartość wkładu wycenia się jako koszt amortyzacji lub wynajmu (stawkę może określać np. cennik danej instytucji).**

Beneficjenci/partnerzy mają także możliwość wnoszenia wkładu własnego w ramach stawki ryczałtowej kosztów pośrednich. Taki wkład traktowany jest jako pieniężny.

#### *Opis dokumentu księgowego*

Opis dokumentu księgowego powinien zawierać w szczególności:

- **a)** numer umowy o dofinansowanie projektu;
- **b)** informację, że projekt współfinansowany jest z EFS+ lub FST;
- **c)** nazwę zadania zgodnie z zatwierdzonym wnioskiem o dofinansowanie projektu, w ramach którego wydatek jest ponoszony;
- **d)** kwotę kwalifikowalną lub w przypadku, gdy dokument księgowy dotyczy kilku zadań kilka kwot w odniesieniu do każdego zadania.

Jednocześnie każdy dokument księgowy powinien zawierać informację o poprawności merytorycznej i formalno-rachunkowej a w przypadku, gdy dokument dotyczy:

- **a)** zamówienia publicznego również odniesienie do ustawy PZP lub
- **b)** nabycia towaru / usługi z zastosowaniem zasady konkurencyjności również odniesienie do zastosowania ww. trybu.

Szczegółowe informacje w zakresie opisu dokumentu znajdziesz w załączniku nr 9 do umowy o dofinansowanie projektu.

#### **Pole: Nazwa towaru lub usługi**

W polu tym powinieneś dodatkowo zawrzeć następujące informacje:

- 1. w przypadku personelu projektu:
	- imię i nazwisko;
	- stanowisko w projekcie;
- 2. w przypadku wydatku dot. zamówienia o wartości od 20 tys. PLN (netto) zapis "wydatek objęty procedurą zamówień".

Informacje zawarte w polu **Nazwa towaru lub usługi** muszą być spójne z wykazaną do rozliczenia kwotą wydatków kwalifikowalnych i pozwalać na zidentyfikowanie rodzaju poniesionego wydatku. Nazwa nie powinna być numerem dokumentu lub lakoniczny, sformułowaniem "Lista płac", "Wynagrodzenia", "Zakupy".

Pamiętaj, abyś przy wykazywaniu tego samego dokumentu w kilku pozycjach **Zestawienia dokumentów** zachował jednolity ciąg znaków (uwzględniając ewentualne spacje oraz znaki interpunkcyjne uzupełniające zapis literowy/cyfrowy).

#### **Pole: Numer dokumentu i Numer księgowy lub ewidencyjny**

Zwróć uwagę, aby wskazane numery dokładnie odpowiadały numerom na dokumentach, gdyż ma to duże znaczenie w procesie kontroli krzyżowych i pozwala uniknąć konieczności późniejszych wyjaśnień w tym zakresie.

#### **Pole: NIP wystawcy dokumentu/ PESEL**

Gdy wystawcą rozliczanego dokumentu jest beneficjent (dotyczy np. listy płac), wpisz NIP beneficjenta. Gdy wystawcą rozliczanego dokumentu jest jednostka organizacyjna beneficjenta, np.: przedszkole, szkoła wpisz NIP tej jednostki.

#### **Pole: Faktura korygująca**

Faktury korygujące zawsze wykazuj w zestawieniu wydatków (nie w zakładce Zwroty/korekty). W przypadku pojawienia się faktury korygującej w bieżącym wniosku o płatność wykazuje się w zestawieniu wydatków kolejno dwie faktury, zaznaczając checkbox przy fakturze korygującej. Niezależnie, czy faktura korygowana jest wykazana w bieżącym wniosku o płatność, czy też we wcześniejszym, w polu Uwagi należy wskazać numer dokumentu korygowanego daną fakturą korygującą.

W odniesieniu do faktury korygującej "na minus" pamiętaj, że właściwą datą zapłaty jest data z faktury korygowanej, a nie data z faktury korygującej. W przypadku gdy dany dokument korygujący występuje w kilku pozycjach zestawienia dokumentów pamiętaj, że kwota brutto faktury korygującej powinna być w każdej pozycji taka sama i zgodna z kwotą brutto faktury korygującej.

#### **Pole: Kategoria podlegająca limitom**

W każdym przypadku rozliczania wydatku dotyczącego jednej lub kilku z niżej wymienionych kategorii należy wybrać wartość / wartości z listy rozwijalnej np. wydatki poniesione na zakup nieruchomości, pomoc publiczna, pomoc de minims, wkład niepieniężny, wydatki ponoszone poza terenem UE, wydatki na dostępność czy podwykonawstwo (limity w danym naborze mogą być określone w Regulaminie).

#### **Pole: Uwagi**

W przypadku realizacji projektu w partnerstwie w tym polu wskaż nazwę Partnera, którego wydatek został wskazany do rozliczenia. W przypadku, gdy **Data zapłaty** jest wcześniejsza niż **Data wystawieniu dokumentu** w polu Uwagi należy zawrzeć dodatkową informację wskazującą na podstawie czego została dokonana zapłata (np. zmówienie internetowe, faktura proforma). Dane zawarte w polu **Uwagi** nie mogą być niespójne z przedstawionymi do rozliczenia wydatkami oraz z informacjami zawartymi w polu **Nazwa towaru lub usługi**.

#### **Pole: Załączniki**

Przekaż te załączniki, których obowiązek przekazywania wynika z umowy o dofinansowanie projektu, w szczególności dokumenty potwierdzające wykonanie kwot ryczałtowych/stawek jednostkowych, historię operacji bankowych na rachunku projektu, dokumenty dotyczące cross-financingu, rozliczające wydatki objęte zamówieniami PZP i zasadą konkurencyjności.

## **Blok danych: Uproszczone metody rozliczania**

Wydatki w ramach projektu mogą być rozliczane za pomocą trzech rodzajów ryczałtu: stawek jednostkowych, kwot ryczałtowych oraz stawek ryczałtowych dla kosztów pośrednich. W przypadku rozliczania kosztów pośrednich ryczałtem, procentowy ryczałt kosztów pośrednich jest wskazany w umowie o dofinansowanie projektu. Ryczałt ten jest podstawą do rozliczania kosztów pośrednich we wnioskach o płatność w zależności od wysokości przedstawianych do rozliczenia wydatków bezpośrednich zgodnych z budżetem projektu i zasadami kwalifikowalności w ramach programu. Dokumenty księgowe dotyczące kosztów pośrednich rozliczanych ryczałtem nie podlegają wymogom ewidencyjnym dotyczącym dokumentacji projektu i nie są załączane do wniosku o płatność.

W przypadku wnoszenia wkładu własnego do projektu w ramach kosztów pośrednich, IZ FEDS rekomenduje stosowanie montażu finansowego określonego dla kosztów pośrednich we wniosku o dofinansowanie projektu, tj. każdorazowe rozliczanie na poziomie danego wniosku o płatność, wkładu własnego w kosztach pośrednich zgodnie z proporcją wkładu własnego w ramach kosztów pośrednich określoną we wniosku o dofinansowanie projektu.

W przypadku projektów rozliczanych metodami uproszczonymi (stawki jednostkowe/ kwoty ryczałtowe) dokumenty potwierdzające wykonanie zadania oraz zrealizowanie wskaźników (wymienione we wniosku o dofinansowanie i umowie o dofinansowanie) powinny zostać dołączone do wniosku, w którym rozliczana jest dana kwota ryczałtowa lub stawka jednostkowa.

Ponadto, każdy dokument stanowiący potwierdzenie osiągniętych wskaźników powinien zostać opatrzony stosownym zapisem wskazującym numer umowy/porozumienia/uchwały o dofinansowanie projektu, np. "Umowa o dofinansowanie nr FEDS.08.01-IZ.00-0010/23-00 z dnia 14.12.2023 r.", oraz co najmniej nazwę i numer zadania, którego dotyczy dokument. Ułatwi to IZ FEDS identyfikację dokumentów, przyporządkowanie ich do zadań, co wpłynie na tępo weryfikacji wniosku o płatność.

Jeżeli w ramach danego naboru przyjęto, że projekty są rozliczane kwotami ryczałtowymi, wydatki w takich projektach (rozumiane jako uzgodnione kwoty ryczałtowe) są rozliczane po osiągnięciu wskaźników produktu i/lub rezultatu wskazanych w umowie o dofinansowanie projektu i we wniosku o dofinansowanie projektu. Osiągnięcie zakładanych wskaźników jest oceniane na podstawie dokumentów – również wskazanych w umowie o dofinansowanie projektu oraz we wniosku o dofinansowanie projektu, stanowiącym załącznik do umowy o dofinansowanie projektu. Jeśli warunki do wypłaty określone w umowie o dofinansowanie projektu zostaną spełnione (wskaźnik rozliczający daną kwotę ryczałtową zostanie zrealizowany), a dostarczone produkty lub zrealizowane usługi / działania są zgodne z założeniami określonymi we wniosku o dofinansowanie, wówczas IZ FEDS ma podstawę do kwalifikowania pełnej kwoty ryczałtowej.

#### **Zgodnie z umową o dofinansowanie projektu, jesteś zobowiązany, m.in.:**

- **a)** rozliczyć daną kwotę ryczałtową we wniosku o płatność składanym za okres, w którym zadanie objęte kwotą ryczałtową zostało zrealizowane w stopniu określonym w umowie o dofinansowanie projektu. Oznacza to, że jeżeli dane zadanie zostało zrealizowane i posiadasz dokumenty, które zgodnie z umową o dofinansowanie projektu masz dostarczyć na potwierdzenie wykonania wskaźników, w najbliższym wniosku o płatność wykazujesz kwotę ryczałtową jako rozliczoną (jako wydatek kwalifikowalny);
- **b)** rozliczyć wszystkie kwoty ryczałtowe przyjęte w umowie o dofinansowanie projektu nie później niż w końcowym wniosku o płatność.

#### **Rozliczenie kwoty ryczałtowej następuje w systemie "spełnia-nie spełnia", a weryfikacja przez IZ FEDS kwalifikowalności kwoty ryczałtowej polegać będzie na sprawdzeniu zgodnie z umową o dofinansowanie projektu, czy:**

**a)** działania zadeklarowane przez beneficjenta zostały zrealizowane w standardzie i w zakresie określonym w regulaminie wyboru projektów lub we wniosku o dofinansowanie, w którym

powinien się znaleźć szczegółowy opis działań objętych kwotą ryczałtową wraz ze wskazaniem zakładanej jakości udzielanego wsparcia (np. w przypadku szkoleń określenie czasu ich trwania, minimalnej wymaganej frekwencji, wymagań dotyczących trenera/prowadzącego, zapewnienia cateringu, zwrotu kosztów dojazdów, zapewnienia opieki nad osobami zależnymi, etc.);

**b)** określone w umowie o dofinansowanie projektu wskaźniki przypisane kwocie ryczałtowej zostały osiągnięte.

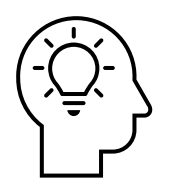

Weryfikacja kwalifikowalności kwoty ryczałtowej dokonywana jest na podstawie dokumentów przedstawianych na wezwanie IZ FEDS. Dokumenty te muszą jednoznacznie pozwolić stwierdzić, że wskaźnik rozliczający daną kwotę został osiągnięty na zakładanym poziomie, również określonym w umowie o dofinansowanie projektu. W przypadku braku któregokolwiek dokumentu nie można potwierdzić, że wskaźnik kwoty ryczałtowej został osiągnięty na poziomie pozwalającym uznać kwotę ryczałtową za kwalifikowalną.

#### **Koszty pośrednie**

Warunkiem kwalifikowania kosztów pośrednich jest prawidłowa realizacja projektu. W przeciwnej sytuacji, w przypadku notorycznych opóźnień w realizacji zadań m.in. na skutek powtarzalnych błędów w rozliczaniu i sprawozdawaniu z projektu oraz niewłaściwego wywiązywania się z pozostałych obowiązków beneficjenta, zgodnie z Wytycznymi kwalifikowalności, stosowany może być mechanizm nakładania korekt finansowych na koszty pośrednie. Decyzję o nałożeniu korekty podejmuje IZ FEDS, zgodnie z taryfikatorem stanowiącym załącznik do umowy o dofinansowanie projektu.

**Pamiętaj, że katalog kosztów pośrednich w przypadku projektów FST definiuje IZ FEDS musisz więc sprawdzić zapisy regulaminu konkursu obowiązujące w tym zakresie dla twojego projektu. Katalog ten nie jest katalogiem zamkniętym jak w przypadku projektów EFS+.**

Dokumenty księgowe powiązane z wydatkami pośrednimi nie podlegają szczegółowej analizie na etapie weryfikacji wniosku o płatność bądź kontroli prowadzonej przez IZ FEDS. Jednocześnie IZ FEDS nie jest pozbawiona w tym zakresie kompetencji, ponieważ odpowiada za monitoring realizacji całego projektu, którego koszty pośrednie stanowią jeden z elementów, w tym za realizację projektu zgodnie z wnioskiem o dofinansowanie. Mogą zatem wystąpić sytuacje, gdzie uprawnione będzie podjęcie działań zmierzających do ogólnej weryfikacji wydatkowania kosztów pośrednich, jeśli IZ FEDS stwierdzi, że ich poniesienie było nieuprawnione i ma negatywny wpływ na realizację celów projektu.

Niezależnie od tego, że w związku z realizacją projektu dokumenty księgowe dotyczące wydatków pośrednich nie są weryfikowane, należy pamiętać, że do dokumentów księgowych związanych z ponoszeniem wydatków pośrednich, nadal zastosowanie mają inne przepisy powszechnie obowiązujące każdy podmiot gospodarczy, w szczególności ustawa o finansach publicznych, ustawa PZP, oraz ustawa o rachunkowości, które powinny być stosowane właściwie do formy organizacyjno-prawnej danego podmiotu, niezależnie od uproszczeń w rozliczaniu projektu EFS+. Innymi słowy, fakt prawidłowego rozliczenia projektu dofinansowanego ze środków europejskich, nie oznacza automatycznego zwolnienia z przestrzegania właściwych przepisów obowiązujących na gruncie prawa krajowego.

Zgodność wydatków ponoszonych w ramach kosztów pośrednich z przepisami prawa powszechnie obowiązującego może być weryfikowana m.in. przez organy kontrolne jak NIK czy Krajową Administrację Skarbową w ramach innych kontroli prowadzonych przez te organy.

## **Blok danych: Źródła finansowania wydatków**

W projektach współfinansowanych z EFS+ i FST poszczególne wydatki w projektach mogą być ponoszone w różnej proporcji "dofinansowanie-wkład własny" – mogą występować wydatki ponoszone wyłącznie z dofinansowania i wyłącznie z wkładu własnego, a wkład własny beneficjenta jest zależny od harmonogramu realizacji zadań w projekcie. W związku z powyższym może występować sytuacja, że docelowy montaż finansowy projektu jest osiągnięty dopiero na koniec realizacji projektu.

Natomiast w przypadku projektów rozliczanych ryczałtowo różnica polega jedynie na tym, iż wydatki w ramach kwoty ryczałtowej powinny być rozliczane we wniosku o płatność na zakończenie całego zadania, zgodnie z harmonogramem realizacji projektu. Wykazywanie wydatków we wniosku o płatność odbywa się poprzez wskazanie w ramach jednej pozycji całej kwoty ryczałtowej, nie zaś poszczególnych wydatków na nią się składających. W związku z powyższym przedstawiona metodologia ma również zastosowanie w przypadku kwot ryczałtowych – to znaczy każdą kwotę ryczałtową rozlicza się zgodnie z montażem finansowym, jaki został dla niej wskazany w umowie o dofinansowanie projektu.

## **Blok danych: Rozliczenie zaliczek**

Pole "odsetki narosłe od środków zaliczki" – w przypadku projektów realizowanych przez jednostki samorządu terytorialnego nie należy wykazywać kwoty odsetek.

## **Blok danych: Zwroty/korekty**

Zakładkę wypełniasz, gdy zaistniała konieczność korekty wydatku rozliczonego już w poprzednich wnioskach o płatność i wysokości wydatków narastająco:

- **"na minus"** omyłkowo rozliczono wydatek w zawyżonej wysokości lub wydatek został zwrócony przez uczestnika,
- **"na plus"** rozliczono wydatek w zaniżonej wysokości, np. tylko 1 pozycję wymienioną na danym dokumencie księgowym.

Jeśli zidentyfikowałeś wydatek, który nie został dołączony do poprzednich wniosków o płatność, a powinien, nie wykazuj go w tej zakładce, ale dołącz do zestawienia wydatków bieżącego wniosku (powinieneś je wykazać w ostatnich wierszach tabeli).

W tym miejscu nie umieszczaj także informacji o omyłkach pisarskich niewpływających na wysokość rozliczanych wydatków, np. błędny numer faktury. Tego rodzaju błędy podlegają korekcie wyłącznie na poziomie instytucji. Zgłoś je w Bloku Korespondencja.

## **Blok danych: Załączniki**

Przekaż tylko te załączniki, których obowiązek przekazywania wynika z umowy/uchwały o dofinansowanie, w szczególności dokumenty potwierdzające wykonanie kwot ryczałtowych.

W projektach rozliczanych na podstawie rzeczywiście ponoszonych wydatków do każdego wniosku o płatność, o charakterze rozliczającym powinna być załączana historia rachunku bankowego. Historia operacji bankowych powinna być opisana w sposób umożliwiający identyfikację poszczególnych płatności i potwierdzać faktyczne poniesienie wszystkich wydatków wykazanych we wniosku o płatność, a zatem dla przejrzystości przepływów finansowych, przy każdej transakcji należy wskazać, której pozycji z zestawienia dokumentów wykazanych w złożonym wniosku o płatność dotyczy.

Po rozpoczęciu weryfikacji złożonego w CST2021 wniosku o płatność w osobnej korespondencji IZ FEDS poinformuje cię o wyniku losowania w zakresie próby dokumentacji księgowej, dokumentacji do postępowań (jeśli dotyczy) oraz dokumentacji dotyczącej uczestników projektu (jeśli dotyczy), którą będziesz zobowiązany przekazać w formie skanów w korespondencji w systemie.

## **Podpisanie wniosku o płatność**

Zanim podpiszesz wniosek o płatność upewnij się w Twojej organizacji, czy możesz samodzielnie podpisać wniosek. Wniosek o płatność podpisuje osoba uprawniona do jego złożenia, zgodnie z prawem reprezentacji beneficjenta lub nadanym pełnomocnictwem. CST2021 umożliwia podpisanie wniosku przez kilka osób. Sugerujmy, aby wniosek podpisywany był za pomocą podpisu kwalifikowalnego.

## **Końcowe rozliczenie projektu**

## **Zwroty związane z rozliczeniem końcowym projektu lub oszczędnościami w projekcie**

Środki dofinansowania przekazane beneficjentowi na realizacje projektu a pozostające w jego dyspozycji po okresie realizacji projektu nie stanowią w rozumieniu przepisów ustawy o finansach publicznych środków pobranych w nadmiernej wysokości.

Zgodnie z umową o dofinansowanie projektu, beneficjent powinien dokonać rozliczenia dofinansowania w terminie 30 dni kalendarzowych od zakończenia realizacji projektu poprzez złożenie końcowego wniosku o płatność oraz zwrot niewykorzystanych środków, tj. oszczędności powstałych w okresie realizacji projektu.

Od niewykorzystanych środków dofinansowania zwróconych po terminie określonym w umowie o dofinansowanie projektu na rozliczenie końcowe projektu naliczane są odsetki zgodnie z art. 207 UFP, ponieważ naruszony został zapis umowy o dofinasowanie, co oznacza nieprawidłowość w rozumieniu art. 184 UFP.

## **Reguła proporcjonalności**

Zgodnie z umową o dofinansowanie projektu oraz Wytycznymi kwalifikowalności, jesteś zobowiązany do osiągania i zachowania wskaźników produktu oraz rezultatu przyjętych w ramach projektu. Brak osiągnięcia lub niepełne osiągnięcie założonych we wniosku o dofinansowanie celów projektu może skutkować uznaniem za niekwalifikowalne wszystkich lub części dotychczas rozliczonych w projekcie wydatków zarówno bezpośrednich jak i pośrednich.

Zmniejszenie ustalonej w umowie o dofinansowanie projektu kwoty dofinansowania projektu oznacza naliczenie korekty finansowej i konieczność zwrotu środków. Dzieje się to w proporcji do stopnia nieosiągnięcia wymaganych wskaźników – stąd nazwa mechanizmu: **reguła proporcjonalności**.

Sposób, w jaki instytucja weryfikuje projekt i określa stopień osiągnięcia wskaźników opisana jest w umowie o dofinansowanie projektu (m.in. poprzez odwołanie do Wytycznych kwalifikowalności). IZ FEDS może zastosować regułę proporcjonalności również w przypadku nieosiągnięcia kryteriów projektu, dla których nie określono wskaźników produktu lub rezultatu.

Ocena stopnia osiągniecia wskaźników i kryteriów zostanie przeprowadzona na etapie weryfikacji końcowego wniosku o płatność, po zakończeniu wszystkich działań w projekcie. Podczas ustalania nieosiągnięcia założeń merytorycznych, IZ FEDS bierze pod uwagę m.in.

- stopień winy lub niedochowania należytej staranności przez beneficjenta skutkujące nieosiągnięciem założeń, np. okoliczności losowe, zewnętrzne mające na to wpływ,
- charakter kryterium wyboru.

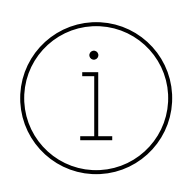

**Reguła proporcjonalności nie ma zastosowania (tzn. IZ FEDS może odstąpić od pomniejszenia wydatków) w przypadku wystąpienia siły wyższej oraz jeśli beneficjent o to wnioskuje i należycie uzasadni przyczyny nieosiągnięcia założeń, w szczególności wykaże swoje starania zmierzające do osiągnięcia założeń projektu. Zastosowanie tej reguły ma bowiem miejsce wyłącznie wtedy, gdy niespełnienie założeń projektu wynika z przyczyn leżących po stronie beneficjenta.**

W przypadku wystąpienia oszczędności w projekcie przy jednoczesnej pełnej realizacji założeń merytorycznych projektu reguła proporcjonalności również nie ma zastosowania.

W projektach partnerskich reguła proporcjonalności naliczana jest na poziomie całego projektu i to beneficjent jest odpowiedzialny za dokonanie zwrotu z tytułu wydatków niekwalifikowalnych w tym zakresie. Natomiast sposób egzekwowania przez beneficjenta od partnerów skutków wynikających z zastosowania reguły proporcjonalności z winy partnera powinna regulować umowa lub porozumienie

partnerskie. Te rozliczenia nie mają wpływu na postępowanie IZ FEDS wobec beneficjenta w zakresie zwrotu środków z tytułu reguły proporcjonalności.

## **Wykorzystane materiały i publikacje**

- **1.** Wytyczne dotyczące kwalifikowalności wydatków na lata 2021-2027, Ministerstwo Funduszy i Polityki Regionalnej.
- **2.** Zasady finansowania programu Fundusze Europejskie dla Rozwoju Społecznego 2021-2027, Ministerstwo Funduszy i Polityki Regionalnej.
- **3.** Wytyczne dotyczące monitorowania postępu rzeczowego realizacji programów na lata 2021-2027 Minister Funduszy i Polityki Regionalnej.